## % npx create-expo-app frbeprojo001

✔ Downloaded and extracted project files.

> npm install

npm WARN deprecated @npmcli/move-file@1.1.2: This functionality has been moved to @npmcli/fs npm WARN deprecated @babel/plugin-proposal-numeric-separator@7.18.6: This proposal has been merged to the ECMAScript standard and thus this plugin is no longer maintained. Please use @babel/plugin-transform-numeric-separator instead.

npm WARN deprecated @babel/plugin-proposal-optional-catch-binding@7.18.6: This proposal has been merged to the ECMAScript standard and thus this plugin is no longer maintained. Please use @babel/plugin-transform-optional-catch-binding instead.

npm WARN deprecated @babel/plugin-proposal-class-properties@7.18.6: This proposal has been merged to the ECMAScript standard and thus this plugin is no longer maintained. Please use

@babel/plugin-transform-class-properties instead.

npm WARN deprecated @babel/plugin-proposal-nullish-coalescing-operator@7.18.6: This proposal has been merged to the ECMAScript standard and thus this plugin is no longer maintained. Please use @babel/plugin-transform-nullish-coalescing-operator instead.

npm WARN deprecated @babel/plugin-proposal-export-namespace-from@7.18.9: This proposal has been merged to the ECMAScript standard and thus this plugin is no longer maintained. Please use @babel/plugin-transform-export-namespace-from instead.

npm WARN deprecated @babel/plugin-proposal-async-generator-functions@7.20.7: This proposal has been merged to the ECMAScript standard and thus this plugin is no longer maintained. Please use @babel/plugin-transform-async-generator-functions instead.

npm WARN deprecated @babel/plugin-proposal-optional-chaining@7.21.0: This proposal has been merged to the ECMAScript standard and thus this plugin is no longer maintained. Please use @babel/plugin-transform-optional-chaining instead.

npm WARN deprecated @babel/plugin-proposal-object-rest-spread@7.20.7: This proposal has been merged to the ECMAScript standard and thus this plugin is no longer maintained. Please use

@babel/plugin-transform-object-rest-spread instead.

npm WARN deprecated uuid@3.4.0: Please upgrade to version 7 or higher. Older versions may use Math.random() in certain circumstances, which is known to be problematic. See

https://v8.dev/blog/math-random for details.

npm WARN deprecated uglify-es@3.3.9: support for ECMAScript is superseded by `uglify-js` as of v3.13.0 added 1214 packages, and audited 1215 packages in 46s

73 packages are looking for funding

run `npm fund` for details

5 **moderate** severity vulnerabilities

To address all issues (including breaking changes), run:

npm audit fix --force

Run `npm audit` for details.

✅ **Your project is ready!**

# % cd frbeprojo001

## % npm run ios

- > frbeprojo001@1.0.0 ios
- > expo start --ios

Starting project at /Users/m1/frbeprojo001

Starting Metro Bundler

› Opening exp://62.210.150.152:8081 on **iPhone SE (3rd generation)**

› Opening the iOS simulator, this might take a moment

# % npx eas-cli@latest build:configure

EAS project not configured.

✔ **Would you like to automatically create an EAS project for @johnfa/frbeprojo001?** … yes

✔ Created **@johnfa/frbeprojo001: https://expo.dev/accounts/johnfa/projects/frbeprojo001** on Expo

✔ Linked local project to EAS project 1bbab96a-ad6d-4b5e-ade9-c08092a64631

**The following process will configure your iOS and/or Android project to be compatible with EAS Build.** 

These changes only apply to your local project files and you can safely revert them at any time.

✔ **Which platforms would you like to configure for EAS Build?** › iOS

✔ Generated **eas.json**. Learn more: https://docs.expo.dev/build-reference/eas-json/

Your project is ready to build.

### % npx eas-cli@latest build --platform ios --local

Loaded "env" configuration for the "production" profile: no environment variables specified. Learn more:

https://docs.expo.dev/build-reference/variables/

- **iOS Bundle Identifier** Learn more: https://expo.fyi/bundle-identifier
- ✔ **What would you like your iOS bundle identifier to be?** … com.johnfa.frbeprojo001
- $\vee$  Using remote iOS credentials (Expo server)

If you provide your Apple account credentials we will be able to generate all necessary build credentials and fully validate them.

This is optional, but without Apple account access you will need to provide all the missing values manually and we can only run minimal validation on them.

✔ **Do you want to log in to your Apple account?** … yes

### › Log in to your Apple Developer account to continue

- ✔ **Apple ID:** … xxx@xxx.fr
- › Restoring session /Users/m1/.app-store/auth/webmaster@beproject.fr/cookie
- › Session expired Local session
- › Using password for xxx@xxx.fr from your local Keychain
- Learn more: https://docs.expo.dev/distribution/security#keychain
- $\vee$  Logged in New session
- › Team **M IT** (JACRF426BH)
- › Provider **M IT** (126626386)
- ✔ Bundle identifier registered com.johnfa.frbeprojo001
- $\checkmark$  Synced capabilities: Enabled: Push Notifications
- $\checkmark$  Synced capability identifiers: No updates
- $\checkmark$  Fetched Apple distribution certificates
- ✔ **Reuse this distribution certificate?**

### **Cert ID: X63952MKP8, Serial number: 1576320E1D3A0756E9AE5E54B95AD6B7, Team ID: JACRF426BH, Team name: M IT (Company/Organization)**

**Created: 1 day ago, Updated: 1 day ago,**

**Expires: Wed, 11 Dec 2024 09:31:14 GMT**

- 
- **Used by: @johnfa/test0002** … no
- ✔ **Select the iOS distribution certificate to use for code signing:** › [Add a new certificate]
- ✔ **Generate a new Apple Distribution Certificate?** … yes
- $\vee$  Created Apple distribution certificate
- $\checkmark$  Created distribution certificate
- ✔ **Generate a new Apple Provisioning Profile?** … yes
- $\checkmark$  Created Apple provisioning profile
- $\checkmark$  Created provisioning profile

```
Project Credentials Configuration
```

```
Project @johnfa/frbeprojo001
```
**Bundle Identifier** com.johnfa.frbeprojo001

**App Store Configuration**

**Distribution Certificate**

- **Serial Number** 6BA0BE9B0DE9F917F2D7C2AA2F35326A
- **Expiration Date** Fri, 13 Dec 2024 01:24:04 GMT
- **Apple Team** JACRF426BH (M IT (Company/Organization))

**Updated** 29 seconds ago

- **Provisioning Profile**
- **Developer Portal ID** Y68T79H9GU **Status** active
- 
- **Expiration** Fri, 13 Dec 2024 01:24:04 GMT **Apple Team** JACRF426BH (M IT (Company/Organization))

Updated 1 second ago

```
All credentials are ready to build @johnfa/frbeprojo001 (com.johnfa.frbeprojo001)
✔ Would you like to set up Push Notifications for your project? › N
[SETUP_WORKINGDIR] Preparing workingdir
/var/folders/93/15fhrm452yq_t_65fr7s3_380000gn/T/eas-build-local-nodejs/0d83eb24-a470-4d7c-9e91-da772
887ac77
[START_BUILD] Starting build
 "job": {
  "type": "managed",
  "platform": "ios",
  "projectArchive": {
   "type": "PATH",
   "path":
"/var/folders/93/15fhrm452yq_t_65fr7s3_380000gn/T/eas-cli-nodejs/3a6419c2-aa86-4c62-bf35-f3f1d8758ec6.t
ar.gz"
  },
  "projectRootDirectory": ".",
  "builderEnvironment": {},
  "cache": {
   "disabled": false,
   "paths": [],
   "clear": false
  },
  "updates": {},
  "scheme": "frbeprojo001",
  "username": "johnfa",
  "experimental": {},
  "mode": "build",
  "triggeredBy": "EAS_CLI"
 }
[READ_PACKAGE_JSON] Using package.json:
[READ_PACKAGE_JSON] {
 "name": "frbeprojo001",
 "version": "1.0.0",
 "main": "node_modules/expo/AppEntry.js",
 "scripts": {
  "start": "expo start",
  "android": "expo start --android",
  "ios": "expo start --ios",
  "web": "expo start --web"
 },
 "dependencies": {
  "expo": "~49.0.15",
  "expo-status-bar": "~1.6.0",
  "react": "18.2.0",
  "react-native": "0.72.6"
 },
 "devDependencies": {
  "@babel/core": "^7.20.0"
 },
 "private": true
}
[INSTALL_DEPENDENCIES] Running "npm install" in
/var/folders/93/15fhrm452yq_t_65fr7s3_380000gn/T/eas-build-local-nodejs/0d83eb24-a470-4d7c-9e91-da772
887ac77/build directory
[INSTALL_DEPENDENCIES] npm
[INSTALL_DEPENDENCIES] WARN deprecated @npmcli/move-file@1.1.2: This functionality has been
moved to @npmcli/fs
[INSTALL_DEPENDENCIES] npm
```
[INSTALL\_DEPENDENCIES] WARN deprecated @babel/plugin-proposal-numeric-separator@7.18.6: This proposal has been merged to the ECMAScript standard and thus this plugin is no longer maintained. Please use @babel/plugin-transform-numeric-separator instead.

[INSTALL\_DEPENDENCIES] npm

[INSTALL\_DEPENDENCIES] WARN deprecated @babel/plugin-proposal-nullish-coalescing-operator@7.18.6: This proposal has been merged to the ECMAScript standard and thus this plugin is no longer maintained. Please use @babel/plugin-transform-nullish-coalescing-operator instead.

[INSTALL\_DEPENDENCIES] npm WARN

[INSTALL\_DEPENDENCIES] deprecated @babel/plugin-proposal-optional-catch-binding@7.18.6: This proposal has been merged to the ECMAScript standard and thus this plugin is no longer maintained. Please use @babel/plugin-transform-optional-catch-binding instead.

[INSTALL\_DEPENDENCIES] npm WARN deprecated

@babel/plugin-proposal-export-namespace-from@7.18.9: This proposal has been merged to the ECMAScript standard and thus this plugin is no longer maintained. Please use

@babel/plugin-transform-export-namespace-from instead.

[INSTALL\_DEPENDENCIES] npm WARN deprecated @babel/plugin-proposal-class-properties@7.18.6: This proposal has been merged to the ECMAScript standard and thus this plugin is no longer maintained. Please use @babel/plugin-transform-class-properties instead.

[INSTALL\_DEPENDENCIES] npm WARN

[INSTALL\_DEPENDENCIES] deprecated @babel/plugin-proposal-optional-chaining@7.21.0: This proposal has been merged to the ECMAScript standard and thus this plugin is no longer maintained. Please use @babel/plugin-transform-optional-chaining instead.

**IINSTALL\_DEPENDENCIESI npm** 

[INSTALL\_DEPENDENCIES] WARN deprecated @babel/plugin-proposal-async-generator-functions@7.20.7: This proposal has been merged to the ECMAScript standard and thus this plugin is no longer maintained. Please use @babel/plugin-transform-async-generator-functions instead.

[INSTALL\_DEPENDENCIES] npm WARN

[INSTALL\_DEPENDENCIES] deprecated @babel/plugin-proposal-object-rest-spread@7.20.7: This proposal has been merged to the ECMAScript standard and thus this plugin is no longer maintained. Please use @babel/plugin-transform-object-rest-spread instead.

[INSTALL\_DEPENDENCIES] npm WARN

[INSTALL\_DEPENDENCIES] deprecated uuid@3.4.0: Please upgrade to version 7 or higher. Older versions may use Math.random() in certain circumstances, which is known to be problematic. See https://v8.dev/blog/math-random for details.

[INSTALL\_DEPENDENCIES] npm WARN deprecated uglify-es@3.3.9: support for ECMAScript is superseded by `uglify-js` as of v3.13.0

[INSTALL\_DEPENDENCIES] added 1214 packages, and audited 1215 packages in 8s

[INSTALL\_DEPENDENCIES] 73 packages are looking for funding

[INSTALL\_DEPENDENCIES] run `npm fund` for details

[INSTALL\_DEPENDENCIES] 5 moderate severity vulnerabilities

[INSTALL\_DEPENDENCIES]

[INSTALL\_DEPENDENCIES] To address all issues (including breaking changes), run:

[INSTALL\_DEPENDENCIES] npm audit fix --force

[INSTALL\_DEPENDENCIES]

[INSTALL\_DEPENDENCIES] Run `npm audit` for details.

[READ\_APP\_CONFIG] Using app configuration:

[READ\_APP\_CONFIG] {

"name": "frbeprojo001",

"slug": "frbeprojo001",

"version": "1.0.0",

"orientation": "portrait",

"icon": "./assets/icon.png",

"userInterfaceStyle": "light",

"splash": {

"image": "./assets/splash.png",

"resizeMode": "contain",

"backgroundColor": "#ffffff"

}, "assetBundlePatterns": [

"\*\*/\*"

```
\mathbf{1}
```
"ios": {

```
"supportsTablet": true,
  "bundleIdentifier": "com.johnfa.frbeprojo001"
 },
 "android": {
  "adaptiveIcon": {
   "foregroundImage": "./assets/adaptive-icon.png",
   "backgroundColor": "#ffffff"
  }
 },
 "web": {
  "favicon": "./assets/favicon.png"
 },
 "extra": {
  "eas": {
   "projectId": "1bbab96a-ad6d-4b5e-ade9-c08092a64631"
  }
 },
 "sdkVersion": "49.0.0",
 "platforms": [
  "ios",
  "android"
]
}
[RUN_EXPO_DOCTOR] Running "expo doctor"
[RUN_EXPO_DOCTOR] Running 10 checks on your project...
IRUN EXPO_DOCTOR1 \checkmark Check Expo config for common issues
[RUN_EXPO_DOCTOR] ✔ Check package.json for common issues
[RUN_EXPO_DOCTOR] ✔ Check dependencies for packages that should not be installed directly
[RUN_EXPO_DOCTOR] ✔ Check for common project setup issues
[RUN_EXPO_DOCTOR] ✔ Check npm/ yarn versions
[RUN_EXPO_DOCTOR] ✔ Check for legacy global CLI installed locally
[RUN EXPO_DOCTOR] \vee Check that native modules do not use incompatible support packages
[RUN_EXPO_DOCTOR] ✔ Check Expo config (app.json/ app.config.js) schema
[RUN_EXPO_DOCTOR] \checkmark Check that native modules use compatible support package versions for installed
Expo SDK
[RUN_EXPO_DOCTOR] ✔ Check that packages match versions required by installed Expo SDK
[RUN_EXPO_DOCTOR] Didn't find any issues with the project!
[PREPARE_CREDENTIALS] Preparing credentials
[PREPARE_CREDENTIALS] Creating keychain
[PREPARE_CREDENTIALS] Preparing credentials for target 'frbeprojo001'
[PREPARE_CREDENTIALS] Getting distribution certificate fingerprint and common name
[PREPARE_CREDENTIALS] Fingerprint = "B8AE95DBF74969D596981E529879C72D49DC05A0", common
name = iPhone Distribution: M IT (JACRF426BH)
[PREPARE_CREDENTIALS] Writing distribution certificate to
/var/folders/93/15fhrm452yq_t_65fr7s3_380000gn/T/a9a42297-0aa4-428b-9f7f-7bde0644f482.p12
[PREPARE_CREDENTIALS] Importing distribution certificate into the keychain
[PREPARE_CREDENTIALS] Initializing provisioning profile
[PREPARE_CREDENTIALS] Validating whether the distribution certificate has been imported successfully
[PREPARE_CREDENTIALS] Verifying whether the distribution certificate and provisioning profile match
[PREBUILD] - Creating native project directories (./ios and ./android) and updating .gitignore
[PREBUILD] ✔ Created native project | gitignore skipped
[PREBUILD] - Updating your package.json scripts, dependencies, and main file
[PREBUILD] ✔ Updated package.json and added index.js entry point for iOS and Android
[PREBUILD] - Config syncing
[PREBUILD] Using node to generate images. This is much slower than using native packages.
[PREBUILD] › Optionally you can stop the process and try again after successfully running `npm install -g
sharp-cli`.
[PREBUILD] - Config syncing
[PREBUILD] ✔ Config synced
[PREBUILD] Running "npm install" in
/var/folders/93/15fhrm452yq_t_65fr7s3_380000gn/T/eas-build-local-nodejs/0d83eb24-a470-4d7c-9e91-da772
887ac77/build directory
```
[PREBUILD] added 1 package, and audited 1216 packages in 879ms [PREBUILD] 73 packages are looking for funding [PREBUILD] run `npm fund` for details [PREBUILD] 6 moderate severity vulnerabilities [PREBUILD] [PREBUILD] To address all issues (including breaking changes), run: [PREBUILD] npm audit fix --force [PREBUILD] [PREBUILD] Run `npm audit` for details. [INSTALL\_PODS] Using Expo modules [INSTALL\_PODS] [Expo] Enabling modular headers for pod ExpoModulesCore [INSTALL\_PODS] Auto-generating `.xcode.env.local` with \$NODE\_BINARY=/Users/m1/.nvm/versions/node/v20.10.0/bin/node [INSTALL\_PODS] Framework build type is static library [INSTALL\_PODS] [Codegen] Generating ./build/generated/ios/React-Codegen.podspec.json [INSTALL\_PODS] Analyzing dependencies [INSTALL\_PODS] Fetching podspec for `DoubleConversion` from `../node\_modules/react-native/third-party-podspecs/DoubleConversion.podspec` [INSTALL\_PODS] [Codegen] Found FBReactNativeSpec [INSTALL\_PODS] Fetching podspec for `RCT-Folly` from `../node\_modules/react-native/third-party-podspecs/RCT-Folly.podspec` [INSTALL\_PODS] [Codegen] Found rncore [INSTALL\_PODS] Fetching podspec for `boost` from `../node\_modules/react-native/third-party-podspecs/boost.podspec` [INSTALL\_PODS] Fetching podspec for `glog` from `../node\_modules/react-native/third-party-podspecs/glog.podspec` [INSTALL\_PODS] Fetching podspec for `hermes-engine` from `../node\_modules/react-native/sdks/hermes-engine/hermes-engine.podspec` [INSTALL\_PODS] [Hermes] Using the release tarball from Maven Central [INSTALL\_PODS] Downloading dependencies [INSTALL\_PODS] Installing DoubleConversion (1.1.6) [INSTALL\_PODS] Installing EXApplication (5.3.1) [INSTALL\_PODS] Installing EXConstants (14.4.2) [INSTALL\_PODS] Installing EXFileSystem (15.4.5) [INSTALL\_PODS] Installing EXFont (11.4.0) [INSTALL\_PODS] Installing EXSplashScreen (0.20.5) [INSTALL\_PODS] Installing Expo (49.0.21) [INSTALL\_PODS] Installing ExpoKeepAwake (12.3.0) [INSTALL\_PODS] Installing ExpoModulesCore (1.5.12) [INSTALL\_PODS] Installing FBLazyVector (0.72.6) [INSTALL\_PODS] Installing FBReactNativeSpec (0.72.6) [INSTALL\_PODS] Installing RCT-Folly (2021.07.22.00) [INSTALL\_PODS] Installing RCTRequired (0.72.6) [INSTALL\_PODS] Installing RCTTypeSafety (0.72.6) [INSTALL\_PODS] Installing React (0.72.6) [INSTALL\_PODS] Installing React-Codegen (0.72.6) [INSTALL\_PODS] Installing React-Core (0.72.6) [INSTALL\_PODS] Installing React-CoreModules (0.72.6) [INSTALL\_PODS] Installing React-NativeModulesApple (0.72.6) [INSTALL\_PODS] Installing React-RCTActionSheet (0.72.6) [INSTALL\_PODS] Installing React-RCTAnimation (0.72.6) [INSTALL\_PODS] Installing React-RCTAppDelegate (0.72.6) [INSTALL\_PODS] Installing React-RCTBlob (0.72.6) [INSTALL\_PODS] Installing React-RCTImage (0.72.6) [INSTALL\_PODS] Installing React-RCTLinking (0.72.6) [INSTALL\_PODS] Installing React-RCTNetwork (0.72.6) [INSTALL\_PODS] Installing React-RCTSettings (0.72.6) [INSTALL\_PODS] Installing React-RCTText (0.72.6) [INSTALL\_PODS] Installing React-RCTVibration (0.72.6) [INSTALL\_PODS] Installing React-callinvoker (0.72.6) [INSTALL\_PODS] Installing React-cxxreact (0.72.6) [INSTALL\_PODS] Installing React-debug (0.72.6)

[INSTALL\_PODS] Installing React-hermes (0.72.6)

[INSTALL\_PODS] Installing React-jsi (0.72.6)

[INSTALL\_PODS] Installing React-jsiexecutor (0.72.6)

[INSTALL\_PODS] Installing React-jsinspector (0.72.6)

[INSTALL\_PODS] Installing React-logger (0.72.6)

[INSTALL\_PODS] Installing React-perflogger (0.72.6)

[INSTALL\_PODS] Installing React-rncore (0.72.6)

[INSTALL\_PODS] Installing React-runtimeexecutor (0.72.6)

[INSTALL\_PODS] Installing React-runtimescheduler (0.72.6)

[INSTALL\_PODS] Installing React-utils (0.72.6)

[INSTALL\_PODS] Installing ReactCommon (0.72.6)

[INSTALL\_PODS] Installing SocketRocket (0.6.1)

[INSTALL\_PODS] Installing Yoga (1.14.0)

[INSTALL\_PODS] Installing boost (1.76.0) [INSTALL\_PODS] Installing fmt (6.2.1)

[INSTALL\_PODS] Installing glog (0.3.5)

[INSTALL\_PODS] Installing hermes-engine (0.72.6)

[INSTALL\_PODS] Installing libevent (2.1.12) [INSTALL\_PODS] Generating Pods project

[INSTALL\_PODS] Setting REACT\_NATIVE build settings

[INSTALL\_PODS] Setting CLANG\_CXX\_LANGUAGE\_STANDARD to c++17 on

/private/var/folders/93/15fhrm452yq\_t\_65fr7s3\_380000gn/T/eas-build-local-nodejs/0d83eb24-a470-4d7c-9e91 -da772887ac77/build/ios/frbeprojo001.xcodeproj

[INSTALL\_PODS] Pod install took 8 [s] to run

[INSTALL\_PODS] Integrating client project

[INSTALL\_PODS] [!] Please close any current Xcode sessions and use `frbeprojo001.xcworkspace` for this project from now on.

[INSTALL\_PODS] [Expo] Installing the build script for target frbeprojo001

[INSTALL\_PODS] expo\_patch\_react\_imports! took 0.0602 seconds to transform files.

[INSTALL\_PODS] Pod installation complete! There are 49 dependencies from the Podfile and 50 total pods installed.

[INSTALL\_PODS] [!] `<PBXResourcesBuildPhase UUID=`13B07F8E1A680F5B00A75B9A`>` attempted to initialize an object with an unknown UUID. `219B0957AD9D4F1984F1396A` for attribute: `files`. This can be the result of a merge and the unknown UUID is being discarded.

[CONFIGURE\_XCODE\_PROJECT] Configuring Xcode project

[CONFIGURE\_XCODE\_PROJECT] Assigning provisioning profile '\*[expo] com.johnfa.frbeprojo001 AppStore 2023-12-14T00:34:31.374Z' (Apple Team ID: JACRF426BH) to target 'frbeprojo001'

[RUN\_FASTLANE] Creating Gymfile

[RUN\_FASTLANE] Gymfile created

[RUN\_FASTLANE] Successfully loaded

'/private/var/folders/93/15fhrm452yq\_t\_65fr7s3\_380000gn/T/eas-build-local-nodejs/0d83eb24-a470-4d7c-9e9 1-da772887ac77/build/ios/Gymfile'

**IRUN\_FASTLANE]** 

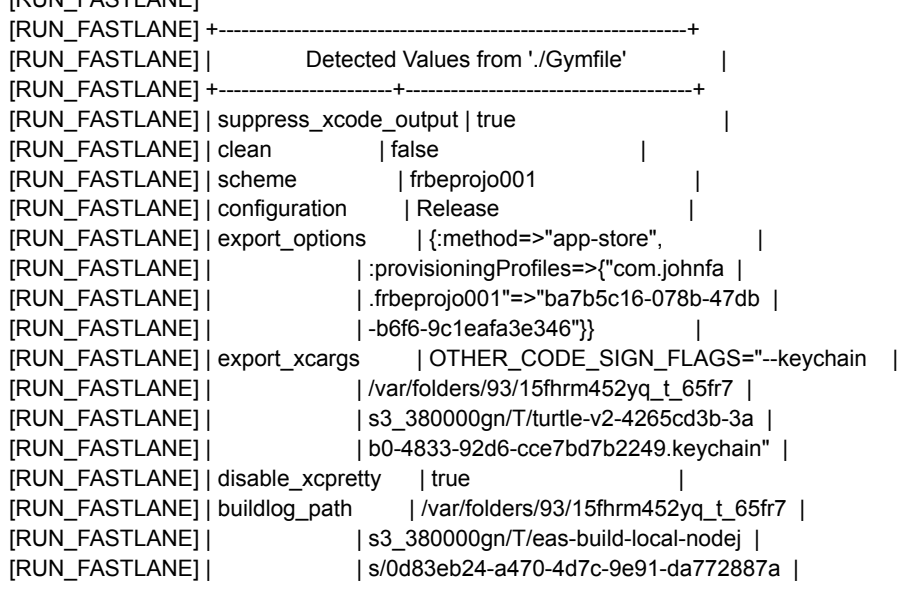

[RUN\_FASTLANE] | | c77/logs [RUN\_FASTLANE] | output\_directory | ./build | [RUN\_FASTLANE] +-----------------------+--------------------------------------+ [RUN\_FASTLANE] [RUN\_FASTLANE] Resolving Swift Package Manager dependencies... [RUN\_FASTLANE] \$ xcodebuild -resolvePackageDependencies -workspace ./frbeprojo001.xcworkspace -scheme frbeprojo001 -configuration Release [RUN\_FASTLANE] ▸ 2023-12-14 01:35:43.250 xcodebuild[21839:939054] DVTCoreDeviceEnabledState: DVTCoreDeviceEnabledState\_Disabled set via user default (DVTEnableCoreDevice=disabled) [RUN\_FASTLANE] ▸ Command line invocation: [RUN\_FASTLANE] ▸ /Applications/Xcode.app/Contents/Developer/usr/bin/xcodebuild -resolvePackageDependencies -workspace ./frbeprojo001.xcworkspace -scheme frbeprojo001 -configuration Release [RUN\_FASTLANE] ▸ User defaults from command line: [RUN\_FASTLANE] ▸ IDEPackageSupportUseBuiltinSCM = YES [RUN\_FASTLANE] ▸ resolved source packages: [RUN\_FASTLANE] \$ xcodebuild -showBuildSettings -workspace ./frbeprojo001.xcworkspace -scheme frbeprojo001 -configuration Release [RUN\_FASTLANE] 2023-12-14 01:35:44.369 xcodebuild[21841:939128] DVTCoreDeviceEnabledState: DVTCoreDeviceEnabledState\_Disabled set via user default (DVTEnableCoreDevice=disabled) [RUN\_FASTLANE] Command timed out after 3 seconds on try 1 of 4, trying again with a 6 second timeout... [RUN\_FASTLANE] 2023-12-14 01:35:47.406 xcodebuild[21844:939191] DVTCoreDeviceEnabledState: DVTCoreDeviceEnabledState\_Disabled set via user default (DVTEnableCoreDevice=disabled) [RUN\_FASTLANE] 2023-12-14 01:35:49.809 xcodebuild[21841:939152] Requested but did not find extension point with identifier Xcode.InterfaceBuilderBuildSupport.PlatformDefinition [RUN\_FASTLANE] 2023-12-14 01:35:50.288 xcodebuild[21844:939223] Requested but did not find extension point with identifier Xcode.InterfaceBuilderBuildSupport.PlatformDefinition [RUN\_FASTLANE] Detected provisioning profile mapping: {:"com.johnfa.frbeprojo001"=>"ba7b5c16-078b-47db-b6f6-9c1eafa3e346"} [RUN\_FASTLANE] [RUN\_FASTLANE] + [RUN\_FASTLANE] | Summary for gym 2.217.0 [RUN\_FASTLANE] +--------------------------------------+--------------------------------------+ [RUN\_FASTLANE] | workspace | ./frbeprojo001.xcworkspace [RUN\_FASTLANE] | scheme | frbeprojo001 [RUN\_FASTLANE] | clean | false [RUN\_FASTLANE] | output\_directory | ./build | [RUN\_FASTLANE] | output\_name | frbeprojo001 | [RUN\_FASTLANE] | configuration | Release [RUN\_FASTLANE] | silent | false [RUN\_FASTLANE] | skip\_package\_ipa | false [RUN\_FASTLANE] | skip\_package\_pkg | false | [RUN\_FASTLANE] | export\_options.method | app-store | [RUN\_FASTLANE] | export\_options.provisioningProfiles | ba7b5c16-078b-47db-b6f6-9c1eafa3e34 | [RUN\_FASTLANE] | .com.johnfa.frbeprojo001 | 6 [RUN\_FASTLANE] | export\_xcargs | OTHER\_CODE\_SIGN\_FLAGS="--keychain | [RUN\_FASTLANE] | | /var/folders/93/15fhrm452yq\_t\_65fr7 | [RUN\_FASTLANE] | | s3\_380000gn/T/turtle-v2-4265cd3b-3a | [RUN\_FASTLANE] | | b0-4833-92d6-cce7bd7b2249.keychain" | [RUN\_FASTLANE] | build\_path | /Users/m1/Library/Developer/Xcode/A | [RUN\_FASTLANE] | | rchives/2023-12-14 | [RUN\_FASTLANE] | result\_bundle | false | [RUN\_FASTLANE] | buildlog\_path | /var/folders/93/15fhrm452yq\_t\_65fr7 | [RUN\_FASTLANE] |  $|$  s3\_380000gn/T/eas-build-local-nodej | [RUN\_FASTLANE] | | s/0d83eb24-a470-4d7c-9e91-da772887a | [RUN\_FASTLANE] | | c77/logs | [RUN\_FASTLANE] | destination | generic/platform=iOS | [RUN\_FASTLANE] | suppress\_xcode\_output | true [RUN\_FASTLANE] | xcodebuild\_formatter | xcpretty [RUN\_FASTLANE] | build\_timing\_summary | false | | | [RUN\_FASTLANE] | disable\_xcpretty | true | [RUN\_FASTLANE] | skip\_profile\_detection | false

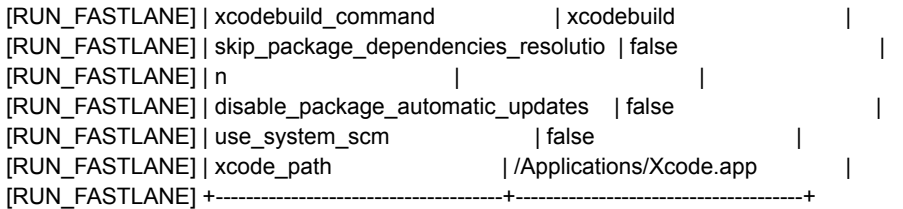

[RUN\_FASTLANE] \$ set -o pipefail && xcodebuild -workspace ./frbeprojo001.xcworkspace -scheme frbeprojo001 -configuration Release -destination 'generic/platform=iOS' -archivePath /Users/m1/Library/Developer/Xcode/Archives/2023-12-14/frbeprojo001\ 2023-12-14\ 01.35.50.xcarchive archive | tee

/var/folders/93/15fhrm452yq\_t\_65fr7s3\_380000gn/T/eas-build-local-nodejs/0d83eb24-a470-4d7c-9e91-da772 887ac77/logs/frbeprojo001-frbeprojo001.log > /dev/null

[RUN\_FASTLANE] ▸ 2023-12-14 01:35:50.679 xcodebuild[21881:939382] DVTCoreDeviceEnabledState: DVTCoreDeviceEnabledState\_Disabled set via user default (DVTEnableCoreDevice=disabled)

[RUN\_FASTLANE] Run script build phase '[CP-User] Generate app.config for prebuilt Constants.manifest' will be run during every build because it does not specify any outputs. To address this warning, either add output dependencies to the script phase, or configure it to run in every build by unchecking "Based on dependency analysis" in the script phase. (in target 'EXConstants' from project 'Pods')

[RUN\_FASTLANE] Run script build phase 'Start Packager' will be run during every build because it does not specify any outputs. To address this warning, either add output dependencies to the script phase, or configure it to run in every build by unchecking "Based on dependency analysis" in the script phase. (in target 'frbeprojo001' from project 'frbeprojo001')

[RUN\_FASTLANE] Run script build phase 'Bundle React Native code and images' will be run during every build because it does not specify any outputs. To address this warning, either add output dependencies to the script phase, or configure it to run in every build by unchecking "Based on dependency analysis" in the script phase. (in target 'frbeprojo001' from project 'frbeprojo001')

[RUN\_FASTLANE] ▸ \*\* ARCHIVE FAILED \*\*

[RUN\_FASTLANE] 2023-12-14 01:35:50.679 xcodebuild[21881:939382] DVTCoreDeviceEnabledState: DVTCoreDeviceEnabledState\_Disabled set via user default (DVTEnableCoreDevice=disabled)

[RUN\_FASTLANE] \*\* ARCHIVE FAILED \*\*

[RUN\_FASTLANE] Exit status: 65

[RUN\_FASTLANE]

[RUN\_FASTLANE] +--

[RUN\_FASTLANE] | Build environment [RUN\_FASTLANE] +-------------+-------------------------+

[RUN\_FASTLANE] | xcode\_path | /Applications/Xcode.app |

[RUN\_FASTLANE] | gym\_version | 2.217.0 |

[RUN\_FASTLANE] | sdk | iPhoneOS16.4.sdk

[RUN\_FASTLANE] +-------------+-------------------------+

[RUN\_FASTLANE]

[RUN\_FASTLANE] Looks like fastlane ran into a build/archive error with your project

[RUN\_FASTLANE] It's hard to tell what's causing the error, so we wrote some guides on how

[RUN\_FASTLANE] to troubleshoot build and signing issues:

https://docs.fastlane.tools/codesigning/getting-started/

[RUN\_FASTLANE] Before submitting an issue on GitHub, please follow the guide above and make [RUN\_FASTLANE] sure your project is set up correctly.

[RUN\_FASTLANE] fastlane uses `xcodebuild` commands to generate your binary, you can see the

[RUN\_FASTLANE] the full commands printed out in yellow in the above log.

[RUN\_FASTLANE] Make sure to inspect the output above, as usually you'll find more error information there [RUN\_FASTLANE]

[RUN\_FASTLANE] [!] Error building the application - see the log above

[RUN\_FASTLANE] Error: The "Run fastlane" step failed with an unknown error. Refer to "Xcode Logs" below for additional, more detailed logs.

[CLEAN\_UP\_CREDENTIALS] Destroying keychain -

/var/folders/93/15fhrm452yq\_t\_65fr7s3\_380000gn/T/turtle-v2-4265cd3b-3ab0-4833-92d6-cce7bd7b2249.keyc hain

[CLEAN\_UP\_CREDENTIALS] Removing provisioning profile

# % npx eas-cli@latest build --platform ios --local –non-interactive

Exactly the same log but without questions…